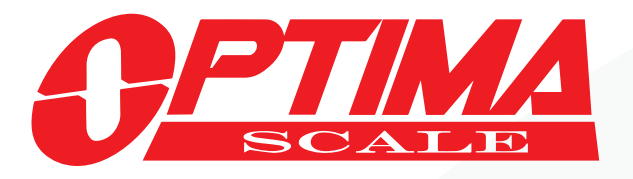

### OPTIMA SCALE MANUFACTURING INC.

9030 BRIDGEPORT PLACE RANCHO CUCAMONGA, CA 91730 800.360.9619 | SALES@OPTIMASCALE.COM

# **PRINTER INSTALLATION** HOW TO GUIDE

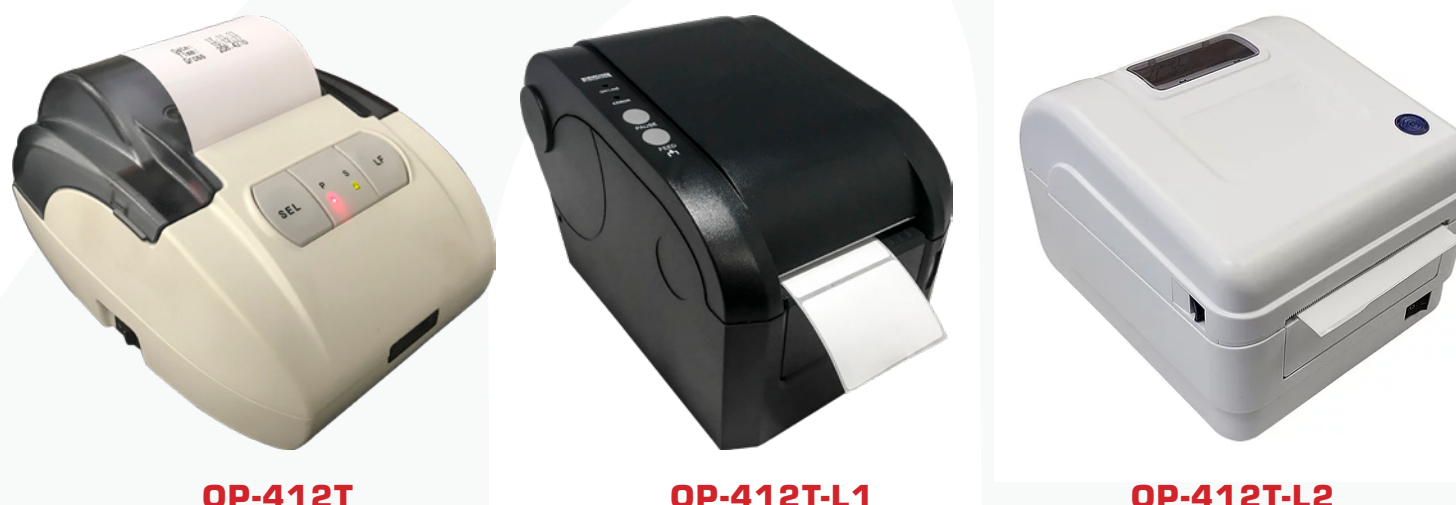

## OP-900 / OP-901 Indicator Parameter Settings

**To enter calibration/parameter settings, follow the procedure below:**

- 1. Make sure the unit is set to either kg or lb
- 2. Press and hold the HOLD and PRINT key at the same time for 2 seconds
- 3. Navigate through the settings (C01 to C18) as shown in the table below by using the arrow keys and return keys as labeled under each indicator button
- 4. Press the PRINT  $\leftarrow$  key to enter/edit the parameter setting
- 5. Press the ACCUM key to save and exit settings at any time

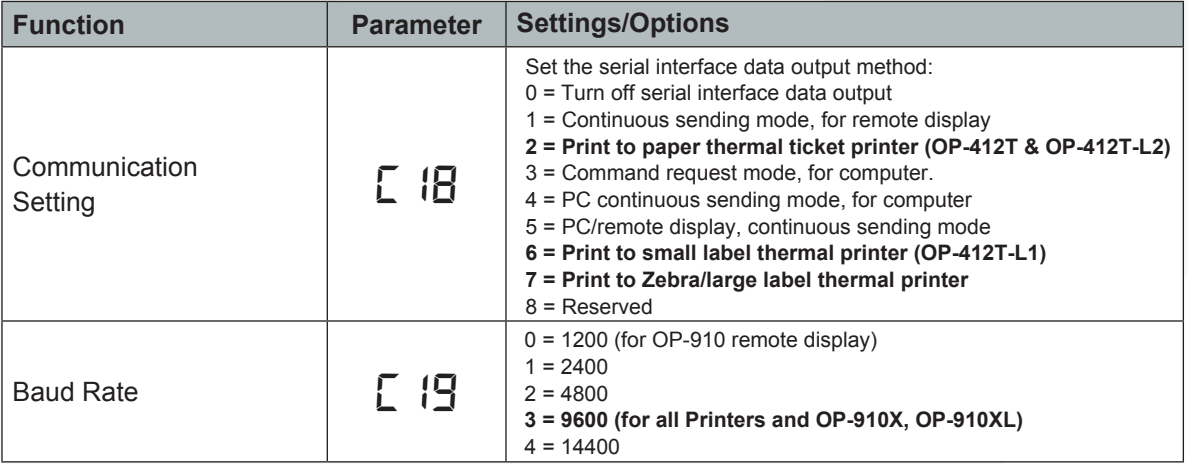

WEST COAST HEADQUARTERS<br>9030 BRIDGEPORT PL.<br>RANCHO CUCAMONGA, CA 91730

800.360.9619

**MIDWEST DIVISION** MIDWEST DIVISION<br>310 NORTHDALE BLVD.<br>ROGERS, MN 55374  $143$ 

**SOUTHEAST DIVISION** 1005 Union Center Dr. Ste b Alpharetta, GA 30004

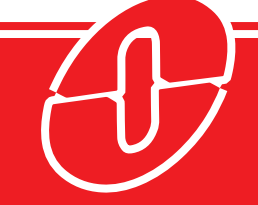

**sales**@**optimascales.com www.optimascales.com**

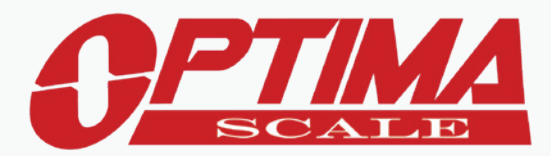

# OP-902 Parameter Settings

- Press HOLD and UNIT together to enter the parameter settings
- Use the following diagram to navigate through the parameter settings:

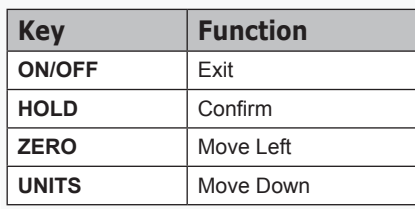

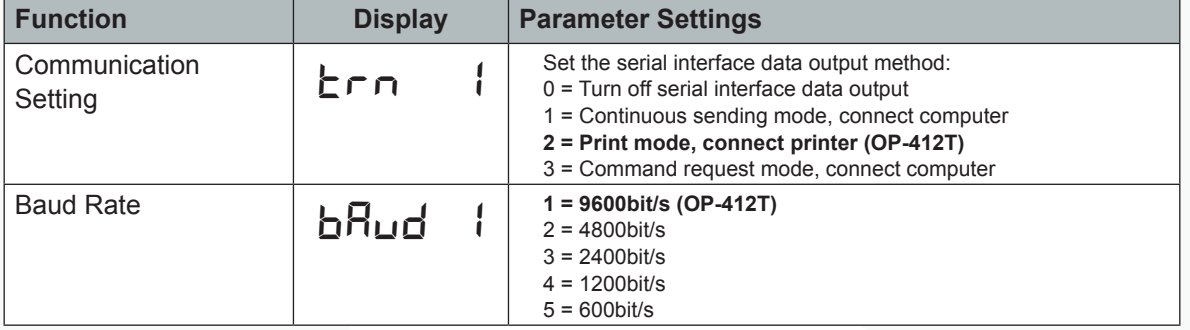

Q

**OPTIMA SCALE MANUFACTURING INC.**<br> **WEST COAST HEADQUARTERS**<br> **ORIDGEPORT PL.**<br>
RANCHO CUCAMONGA, CA 91730 **P** 14310 NORTHDALE BLVD.<br>
ROGERS, MN 55374 **P** 1005 UNI  $\boldsymbol{Q}$ 

 $\mathbf Q$ 1005 Union Center Dr. Ste b Alpharetta, GA 30004

 $\&$  800.360.9619 **sales**@**optimascales.com www.optimascales.com**